PRODUCT LAUNCH INSTRUCTIONS

# LAUNCH NANUAL

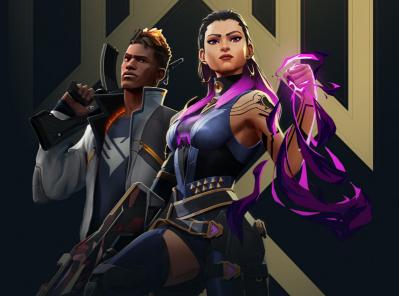

## **PREPARATION**

- · Your system should not be modified by Win Tweaker or similar software
- · Your system should not have any antivirus software installed
- Make sure secure boot is disabled on your system.

### **CHECK YOUR SYSTEM** INFORMATION

• Search for System Information in the Windows Search.

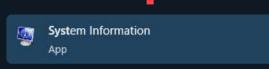

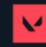

• You are looking for the BIOS Mode line. It should say UEFI. If it does, proceed to the next step.

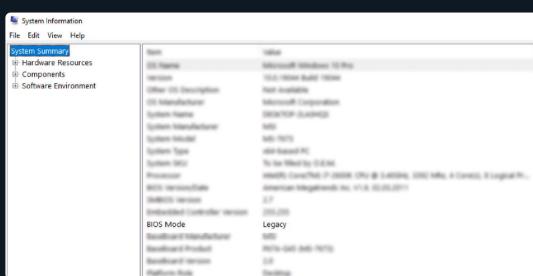

UEFI and reinstall your Windows. For now, FECURITY only supports UEFI but we are working on Legacy support.

If it says Legacy, then you should go to your BIOS and change Boot Mode to

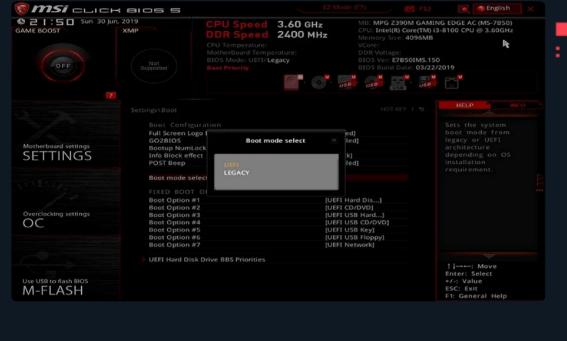

### **AND TPM**

**DISABLE SECURE BOOT** 

need to disable it.

AORUS

**msi** click 8105 5 C 04:08

In your BIOS, check the Secure Boot section. In order for software to work, you

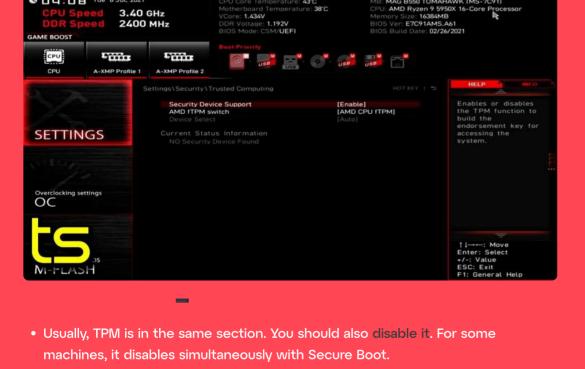

ADVANCED MODE

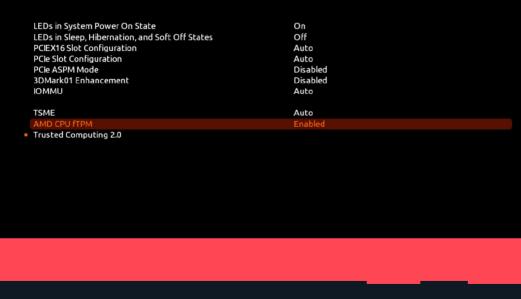

- **RUN THE SOFTWARE** 
  - can launch the software.

• After making sure everything from the steps 1 and 2 is carefully followed, you

- · Your PC will reboot. The first boot can take some time, especially on old machines. It can take up to 10 minutes. You should not do anything with your
- machine during this time.

After succesfully booting, you can run the game and kill everyone.

• Run the loader as administrator.